## **Vue™ 6.1**

## **Specifiche**

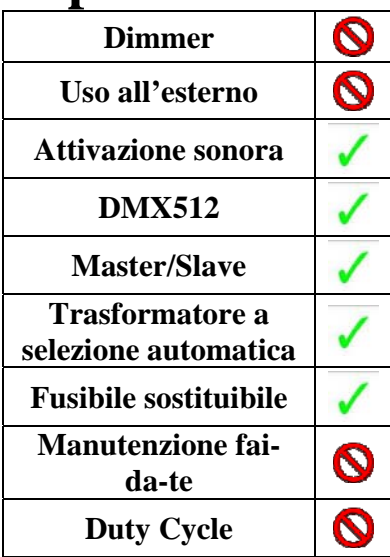

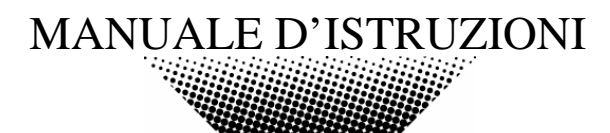

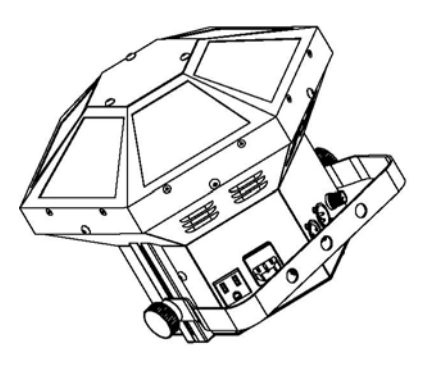

# **INDICE DEI CONTENUTI**

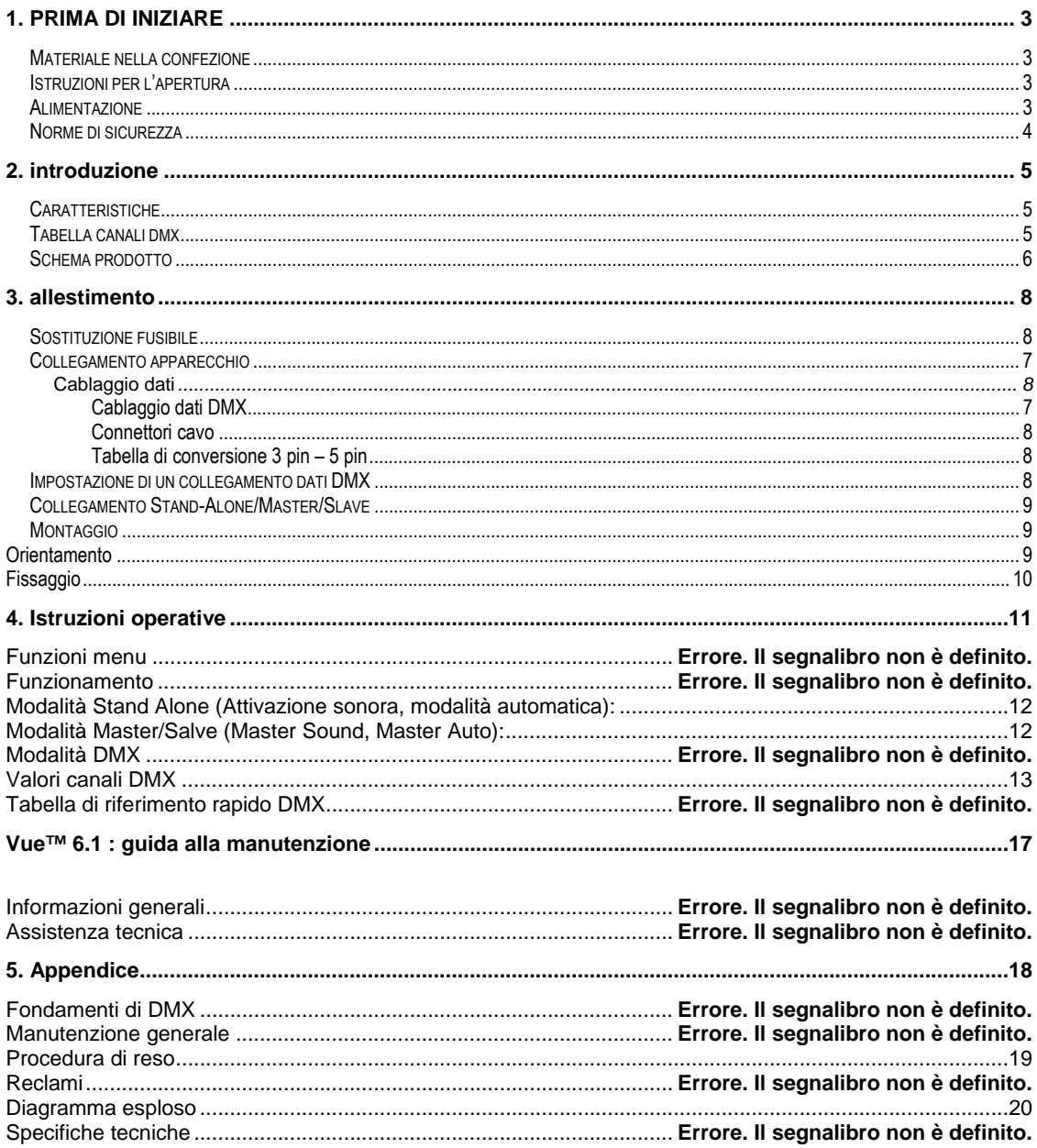

# **1. PRIMA DI INIZIARE**

#### **Materiale nella confezione**

- ¾ 1 x Vue™ VI
- $\triangleright$  Cavo alimentazione
- ¾ Certificato di garanzia ¾ Manuale d'istruzioni

#### **Istruzioni per l'apertura**

Subito dopo aver ricevuto l'apparecchio , aprite attentamente la scatola, controllate il contenuto per accertarvi che tutte le parti siano presenti e in buone condizioni. Segnalate immediatamente eventuali danni da trasporto all'apparecchio o all'imballo e conservate il tutto. In caso di reso è importante che il prodotto sia completo della confezione e dell'imballo originali.

#### **Alimentazione**

Questo apparecchio ha un selettore automatico di alimentazione che si adatta a un'ampia gamma di voltaggi d'ingresso. La sola cosa da fare prima di collegare è accertarsi che il voltaggio di linea applicato sia tra quelli accettati dall'apparecchio. Tutti gli apparecchi devono essere alimentati direttamente, senza passare da reostati o dimmer.

#### **Norme di sicurezza**

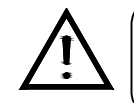

Leggete attentamente queste istruzioni che contengono importanti informazioni sull'installazione, l'uso e la manutenzione di questo prodotto.

- Conservate questo manuale per future consultazioni e allegatelo se cedete l'apparecchio ad altri.
- Assicuratevi sempre di collegare l'apparecchio con il voltaggio adeguato e che il voltaggio della linea elettrica non sia mai superiore a quello indicato sul suo pannello posteriore.
- Questo prodotto deve essere usato in ambienti interni!
- Per evitare il rischio di incendi o cortocircuiti non esponete mai l'apparecchio alla pioggia o all'umidità. Non utilizzatelo mai vicino a materie infiammabili.
- L'apparecchio deve avere sempre un'adeguata ventilazione: collocarlo ad almeno 50 cm dalle superfici adiacenti ed assicurarsi che le prese d'aria non siano ostruite.
- Disconnettere sempre dalla corrente prima di sostituire lampade o fusibili e accertarsi di montare lampade con le caratteristiche corrette.
- Assicurate l'apparecchio a una catena di sicurezza. Non trasportatelo tenendolo solo dalla testa, ma usate le maniglie per il trasporto.
- Non utilizzare con temperature ambiente superiori ai 40C°.
- In caso di problemi di funzionamento interrompete l'uso immediatamente. Non tentate di riparare l'apparecchio per conto vostro, ma rivolgetevi all'assistenza. Riparazioni effettuate da personale non competente potrebbero danneggiare il prodotto. Utilizzare sempre ricambi dello stesso tipo.
- Non collegare il sistema a un dimmer pack.
- Controllate che il cavo di alimentazione non sia rovinato.
- Non staccato il cavo di alimentazione tirandolo dal filo.
- Quando la lampada accesa evitate la diretta esposizione diretta degli occhi alla luce.

*Attenzione! Attenzione, all'interno dell'apparecchio non ci sono parti che possano essere manomesse direttamente da chi lo utilizza. Evitate di aprirlo e di ripararlo da soli. In caso di problemi rivolgetevi all'assistenza.* 

# **2. INTRODUZIONE**

#### **Caratteristiche**

- Moonflower a led rotante 6 canali DMX-512
- Blackout/fisso/strobo
- Controllo individuale dei led rossi, verdi e blu all'interno di ogni cella (3 in totale)
- Programmi automatici incorporate tramite master/slave o DMX
- Programmi ad attivazione sonora incorporate tramite master/slave o DMX

## **Caratteristiche**

- Collegabile con Vue™ I e Vue™ II
- Staffa di fissaggio regolabile con guida scorrevole

#### **Tabella canali DMX**

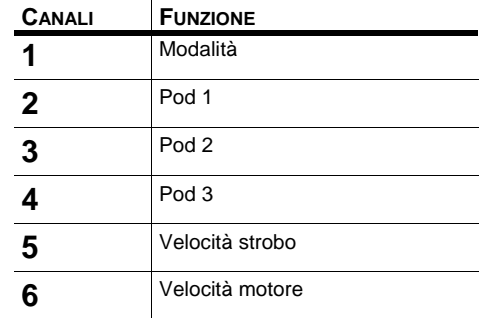

#### **Schema prodotto**

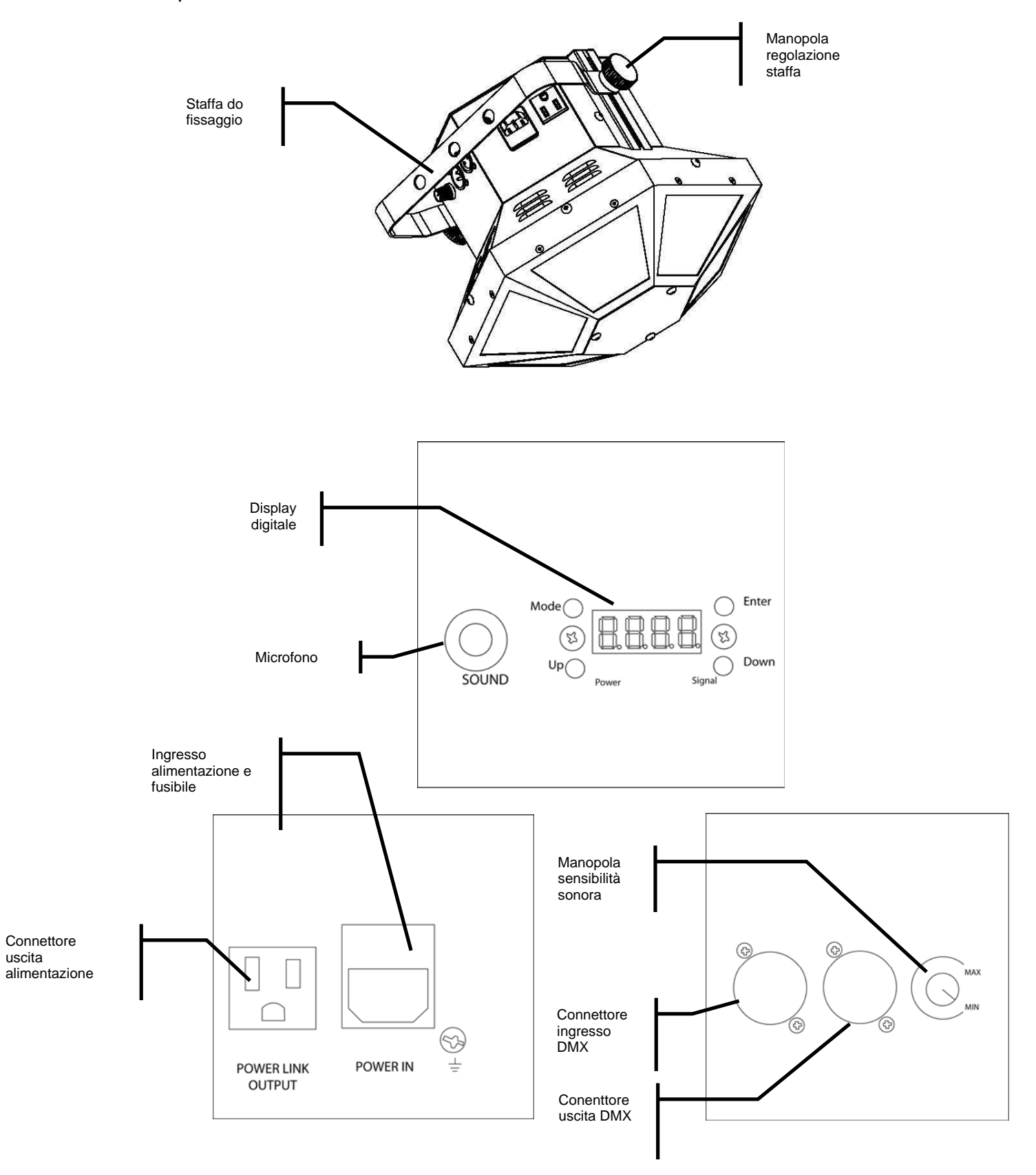

# **3. ALLESTIMENTO**

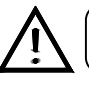

Scollegare il cavo di alimentazione prima di cambiare un fusibile e sostituitelo sempre con lo stesso tipo di fusibile.

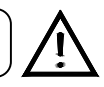

#### **Sostituzione fusibile**

Con un cacciavite piatto svitate il portafusibile dal suo alloggiamento, Togliete il fusibile danneggiato e sostituitelo con uno esattamente dello stesso tipo. Riavvitate il portafusibile al suo posto e ricollegate la corrente.

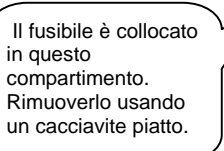

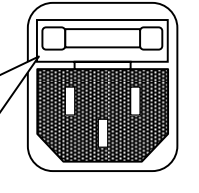

#### **Collegamento apparecchio**

E' necessario un collegamento dati seriali per ottenere scene di luci di uno o più apparecchi utilizzando una centralina DMX 512 o per ottenere scene sincronizzate su due o più apparecchi in modalità master/slave. Il numero combinato di canali richiesti da tutti gli apparecchi in un collegamento dati seriale determina il numero di apparecchi che il collegamento dati può sopportare.

L'apparecchio usa 9 canali di controllo DMX.

**Importante:** Gli apparecchi devono essere collegati con "daisy chaining" su una singola linea. Per adempiere agli standard EIA-485 non si devono collegare più di 32 apparecchi su uno stesso collegamento dati. La connessione di più di 32 apparecchi su un collegamento dati seriale senza l'utilizzo di uno splitter DMX a isolamento ottico può selezionare il segnale digitale DMX.

Massima distanza raccomandata per il collegamento dati seriale: 500 metri Massimo numero di apparecchi raccomandati per un collegamento dati seriale: 32 apparecchi

## **Cablaggio dati**

Per collegare più apparecchi è necessario effettuare un cablaggio dati. Potete procuravi i cavi da un distributore o costruirvi da soli il cavo. In questo caso utilizzate cavi data-grade che possono trasmettere un segnale di alta qualità e sono meno soggetti ad interferenza elettromagnetica.

#### **CABLAGGIO DATI DMX**

Utilizzate Belden© 9841 o un cavo equivalente conforme alle specifiche per applicazioni EIA RS-485. I cavi microfonici standard non possono trasmettere dati DMX su lunghe distanze in maniera affidabile. Il cavo deve avere le seguenti caratteristiche:

> *Coppia due conduttori ritorti più una schermatura Massima capacità tra conduttori – 30 pF/ft. Massima capacità tra conduttore e schermatura – 55 pF/ft. Massima resistenza di 20 ohms / 1000 ft. Impedenza nominale 100 – 140 ohms*

#### **CONNETTORI CAVO**

ll cablaggio deve avere un connettore maschio XLR a un estremo e un connettore femmina XLR all'altro estremo.

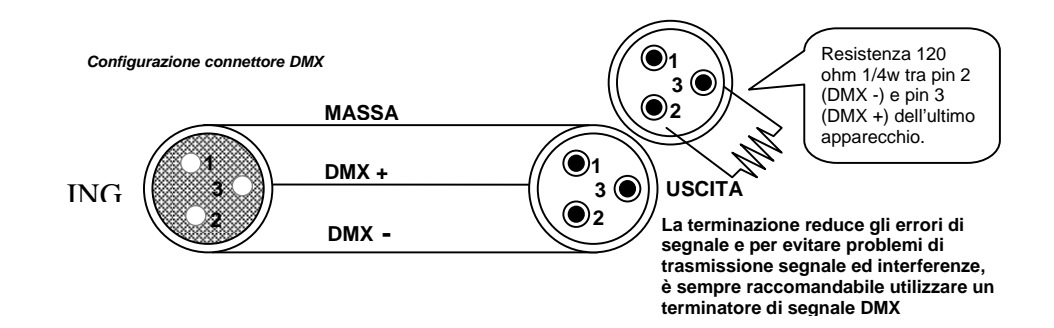

**ATTENZIONE** Evitate il contatto tra la massa comune e la terra chassis dell'apparecchio. Questo potrebbe causare un ritorno di terra e l'apparecchio potrebbe funzionare male. Testate I cavi con un misuratore di ohm per verificare la polarità corretta e assicuratevi che I pin non siano messi a terra o in corto con la schermatura.

#### **SCHEMA DI CONVERSIONE DA 3 A 5 PIN**

Nota! Se utilizzate una centralina con un connettore di uscita DMX a 5 pin, dovrete usare un adattatore3pin/ 5 pin.Si vedano i dettagli nella tabella sottostante:

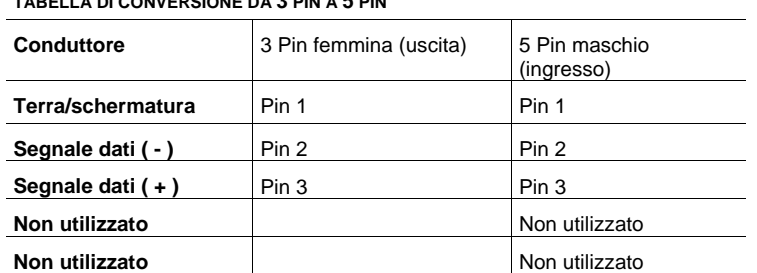

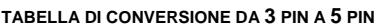

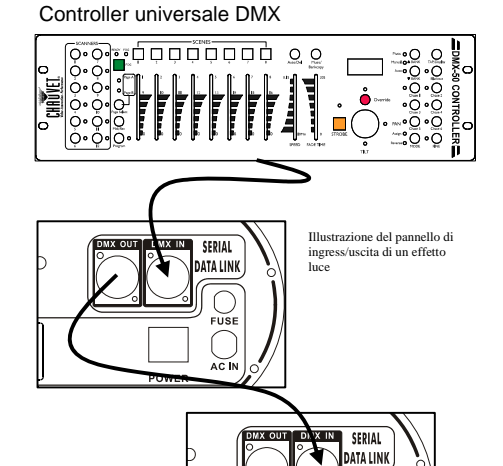

#### **Impostazione di un collegamento seriale DMX**

- 1. Collegare il lato a 3 pin (maschio) del cavo DMX al connettore a 3 pin (femmina) di uscita della centralina.
- 2. Collegare l'estremo del cavo proveniente dalla centralina che avrà un connettore a 3 pin femmina, al connettore d'ingresso dell'apparecchio successivo che sarà un connettore a 3 pin maschio. Continua il collegamento
- 3. Poi procedete collegando come sopra descritto dall'uscita all'ingresso dell'apparecchio  **successivo e così via**

#### **COLLEGAMENTI STAND-ALONE/MASTER-SLAVE**

- 1. Collegate il lato a 3 pin del connettore maschio del cavo DMX al connettore femmina a 3pin di uscita del primo apparecchio.
- 2. Collegate l'estremità del cavo proveniente dal primo apparecchio avente un connettore femmina 3 pin al connettore d'ingresso maschio a 3 pin dell'apparecchio successivo. Poi procedete collegando come sopra descritto dall'uscita all'ingresso dell'apparecchio successivo e così via

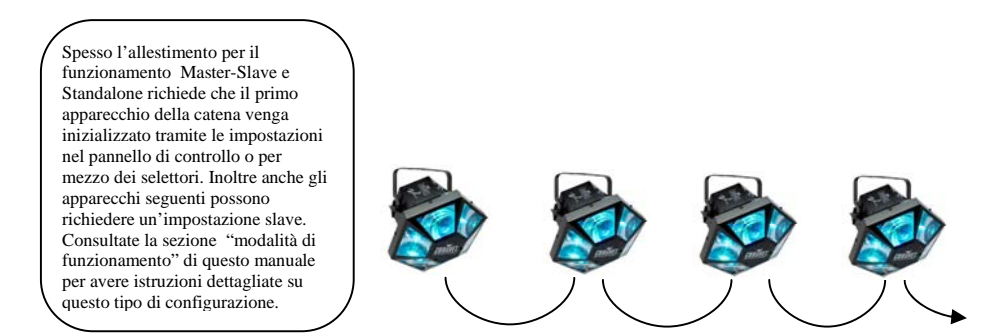

#### **Montaggio**

#### **ORIENTAMENTO**

L'apparecchio può essere montato in qualsiasi posizione a condizione che ci sia abbastanza spazio per la ventilazione.

#### **FISSAGGIO**

E' importante non ostruire mai le ventole o le prese d'aria. Montate l'apparecchio utilizzando un gancio a C oppure ad O. Regolate l'angolazione allentando entrambi i pomelli e inclinando l'apparecchio. Una volta trovata la posizione desiderata, serrate nuovamente i bulloni.

- Nella scelta della collocazione fate sì che essa consenta di effettuare con facilità la sostituzione della lampada e la manutenzione di routine.
- I cavi di sicurezza dovrebbero essere usati sempre.
- Non ubicare mai in posti dove l'apparecchio possa essere sottoposto a pioggia, umidità elevate, grosse variazioni di temperature o scarsa ventilazione.

*Gancio di fissaggio* 

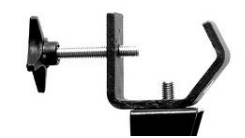

Nota! Il gancio non è incluso.

# **4. ISTRUZIONI OPERATIVE**

## **Opzioni display**

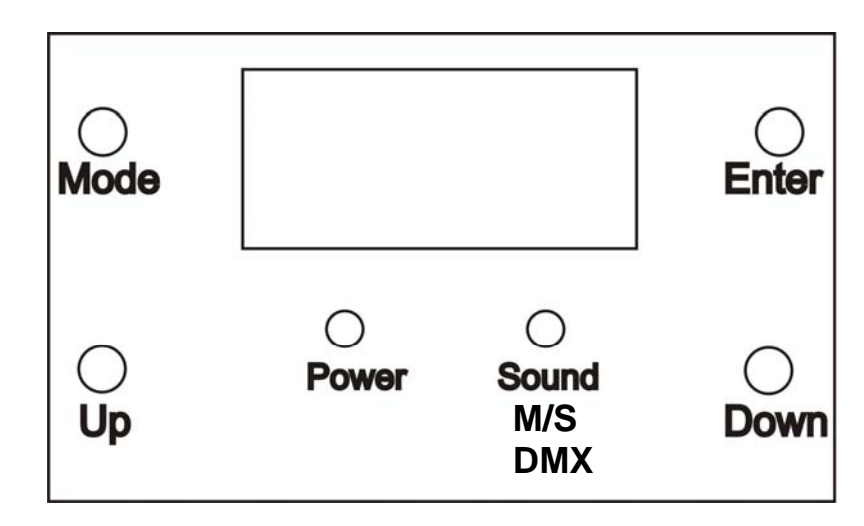

## **Funzioni Menu**

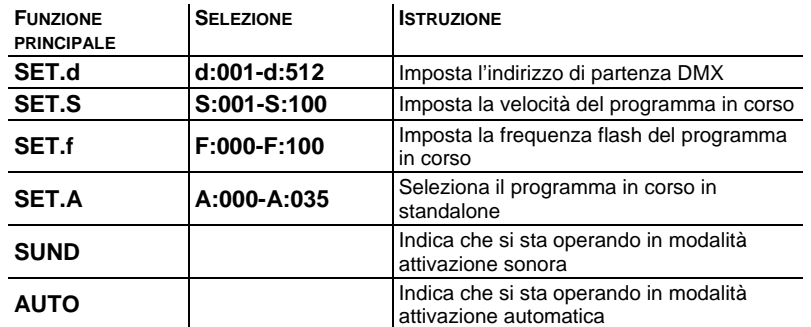

## **Navigazione menu**

- 1. Premere Mode per scorrere le opzioni Menu.
- 2. Premere Enter per selezionare una funzione da modificare
- 3. Usare Up e Down per modificare la funzione menu selezionata.

#### **Funzionamento**

#### **Modalità Stand-Alone (Attivazione sonora, Automatico):**

Questa modalità consente ad una singola unità di funzionare a ritmo di musica o di variare in automatico. La modalità è segnalata da un indicatore sulla parte posteriore dell'apparecchio.

- 1. Usare **SET.A** per scegliere il programma desiderato.
- 2. Usare **SET.S** per impostare la velocità del programma in corso.
- 3. Usare **SET.f** per impostare la frequenza flash del programma in corso.

*Nota: in assenza di suono, l'unità passa direttamente in modalità automatica. Per passare in modalità automatica in presenza di musica, basta ruotare completamente la manopola di sensibilità sonora in senso antiorario.* 

 *Nota: In assenza di segnale DMX l'unità passa direttamente in modalità standalone. Collegando un cavo DMX connesso a un controller DMX, viene disabilitata automaticamente la modalità standalone e l'apparecchio passa in modalità DMX.* 

 *Nota: in modalità attivazione sonora sul display compare SUND.* 

- In modalità attivazione musicale l'unità reagisce alle basse frequenze della musica tramite il microfono interno, altrimenti varierà in modalità automatica.
- Per rendere l'apparecchio più meno sensibile in modalità attivazione sonora utilizzate la manopola di sensibilità audio sul retro. In senso antiorario diminuisce la sensibilità, in senso orario aumenta.

### **Modalità Master/Slave (Master Sound, Master Auto):**

Questa modalità consente di collegare assieme fino a 32 luci senza centralina. Il primo apparecchio del collegamento daisy chain fungerà da master, quelli che seguono da slave.

> *Nota: In questa modalità non si deve collegare alcun controller alle unità. Nota: in modalità attivazione sonora sul display compare SUND.*

1) Utilizzate cavi DMX standard per collegare in "daisy chain" le vostre luci tramite i connettori DMX posti sul retro di ciascuna. Per collegamenti con cavi più lunghi suggeriamo di porre un terminatore sull'ultimo apparecchio, come descritto a pag. 14.

## **Modalità DMX**

Questa modalità consente all'unità di essere gestita da qualsiasi centralina DMX universale. Se non siete pratici col DMX leggete la sezione "fondamenti di DMX". L'unità passa automaticamente in modalità DMX quando recepisce il segnale di un controller DMX.

> *Nota: In assenza di segnale DMX l'unità passa direttamente in modalità standalone. Collegando un cavo DMX connesso a un controller DMX, viene disabilitata automaticamente la modalità standalone e l'apparecchio passa in modalità DMX.*

- 1. Collegatw il controller all'unità per metterla in modalità DMX.
- 2. Impostate l'indirizzo tramite **SET.d.**
- 3. Premete enter.
- 4. Utilizzate Up e Down per scegliere l'indirizzo DMX desiderato.
- 5. Premere Enter.

#### **Valori Canali DMX**

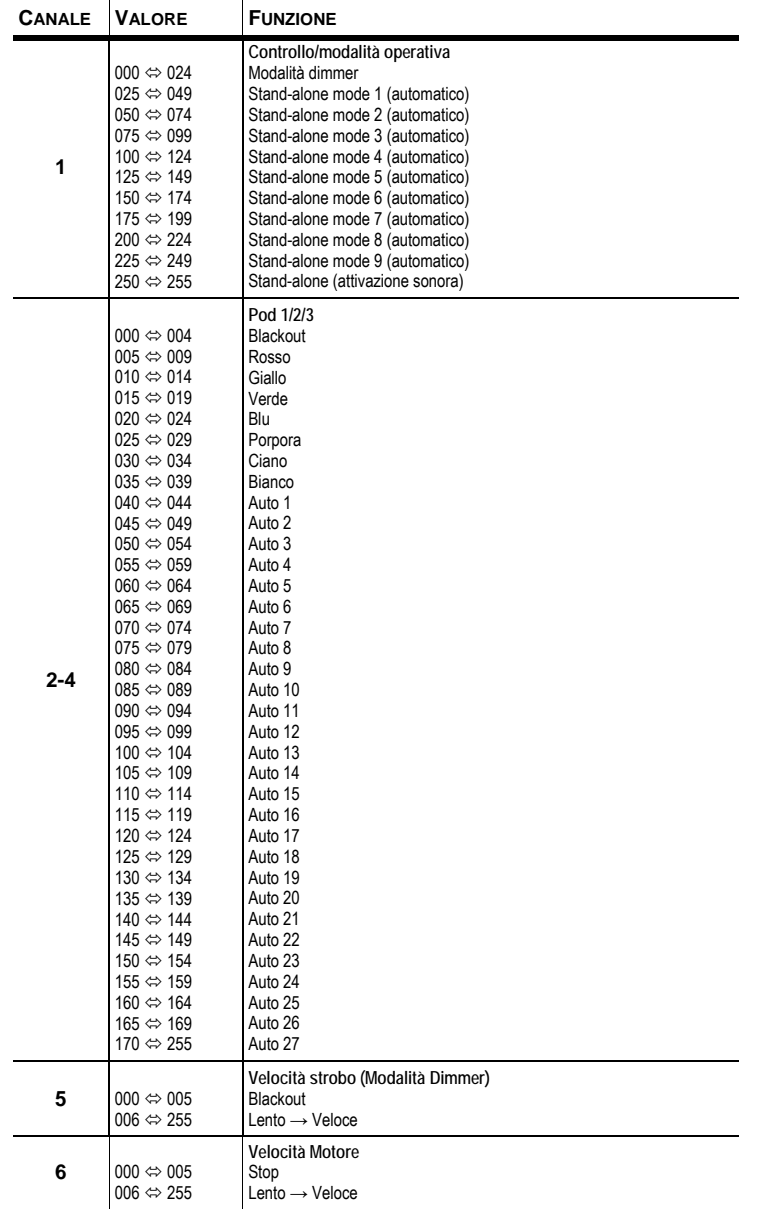

#### **IMPOSTAZIONE DELL'INDIRIZZO DI PARTENZA**

Questa modalità DMX consente di utilizzare una centralina DMX universale. Ogni apparecchio richiede un "indirizzo di partenza" da 1 a 512. Un apparecchio richiedente uno o più canali di controllo inizia a leggere i dati sul canale indicato dall'indirizzo di partenza. Per esempio un apparecchio che usa 6 canali DMX ed è impostato per partire dal canale 100, leggerà i dati in quest'ordine: canale 100, 101, 102, 103, 104, e 105. Scegliete gli indirizzi di partenza in modo che I canali utilizzati non si sovrappongano ed annotatevi gli indirizzi selezionati.

Se è la prima volta che impostate un apparecchio utilizzando il protocollo di controllo DMX-512 suggeriamo di leggere i "Fondamenti DMX" nella sezione Appendice. Contiene informazioni che vi saranno d'aiuto.

Impostate l'indirizzo di partenza utilizzando il gruppo di selettori DIP posti solitamente nella parte bassa dell'apparecchio. Ad ogni selettore è associato un valore. La somma del valore di ogni switch in posizione ON darà l'indirizzo di partenza. Per scegliere gli switch da utilizzare per ottenere l'indirizzo di partenza desiderato potete seguire la seguente procedura:

- 1) Trovate lo switch dal valore più alto che sia inferiore a quello dell'indirizzo di partenza e posizionatelo in ON.
- 2) Sottraete il valore di questo switch da quello dell'indirizzo di partenza.
- 3) Mettete in posizione ON lo switch dal valore più alto che sia inferiore al risultato della precedente sottrazione.
- 4) Sottraete il valore dello switch appena spostato dalla rimanenza della precedente sottrazione.
- 5) Ripetete i passaggi precedente finchè non avreste una rimanenza di 0.

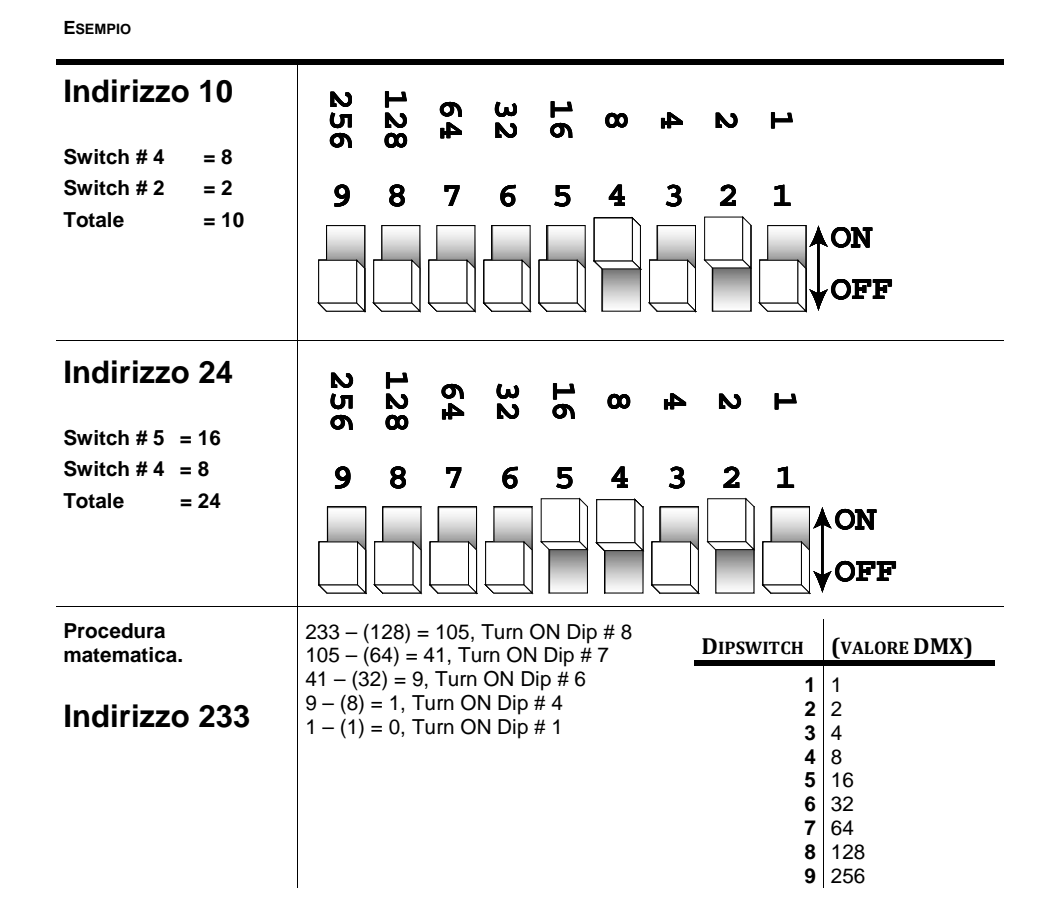

## **TABELLA DI RIFERIMENTO RAPIDO DMX**

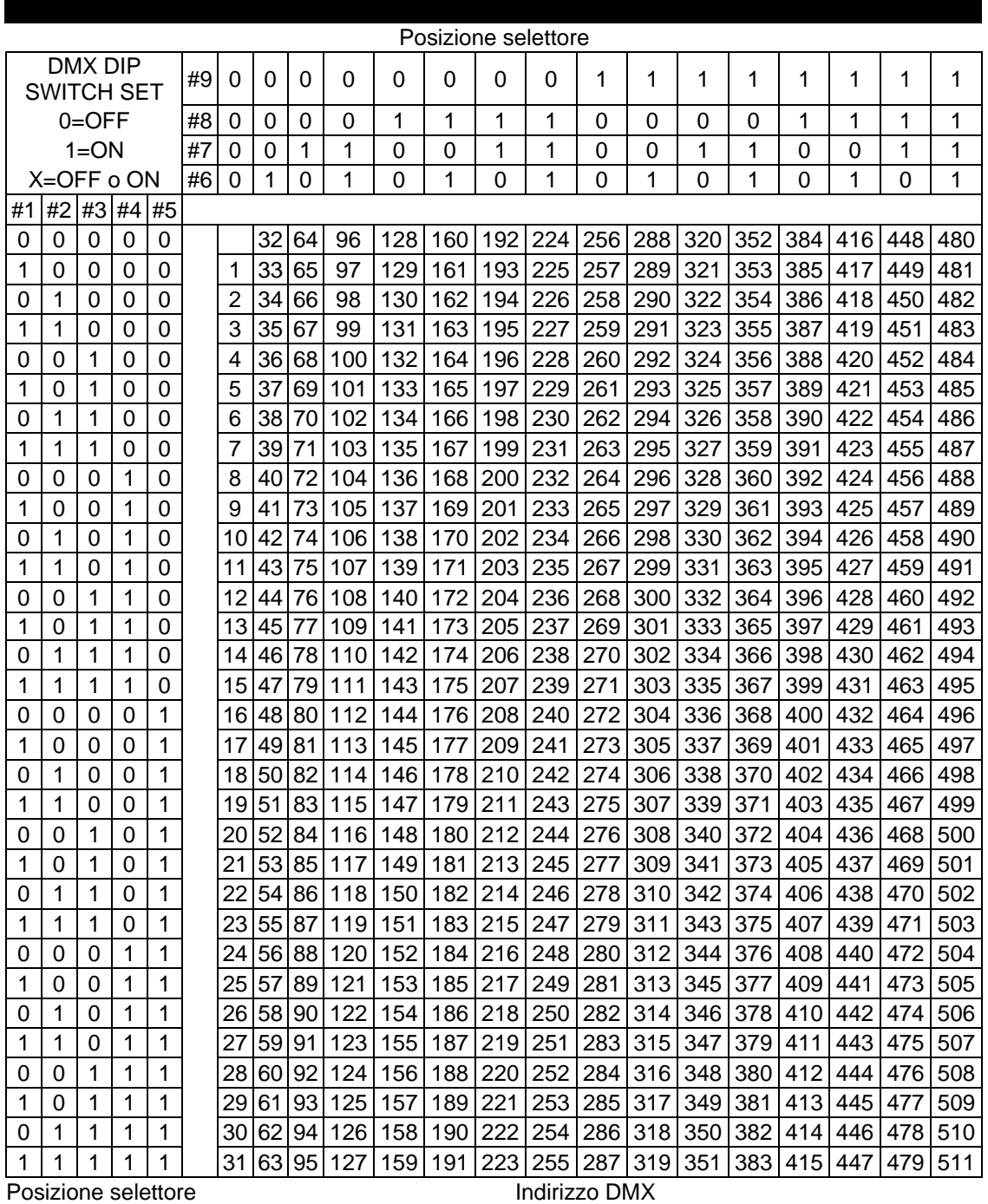

# **Vue™ 6.1 Guida alla manutenzione**

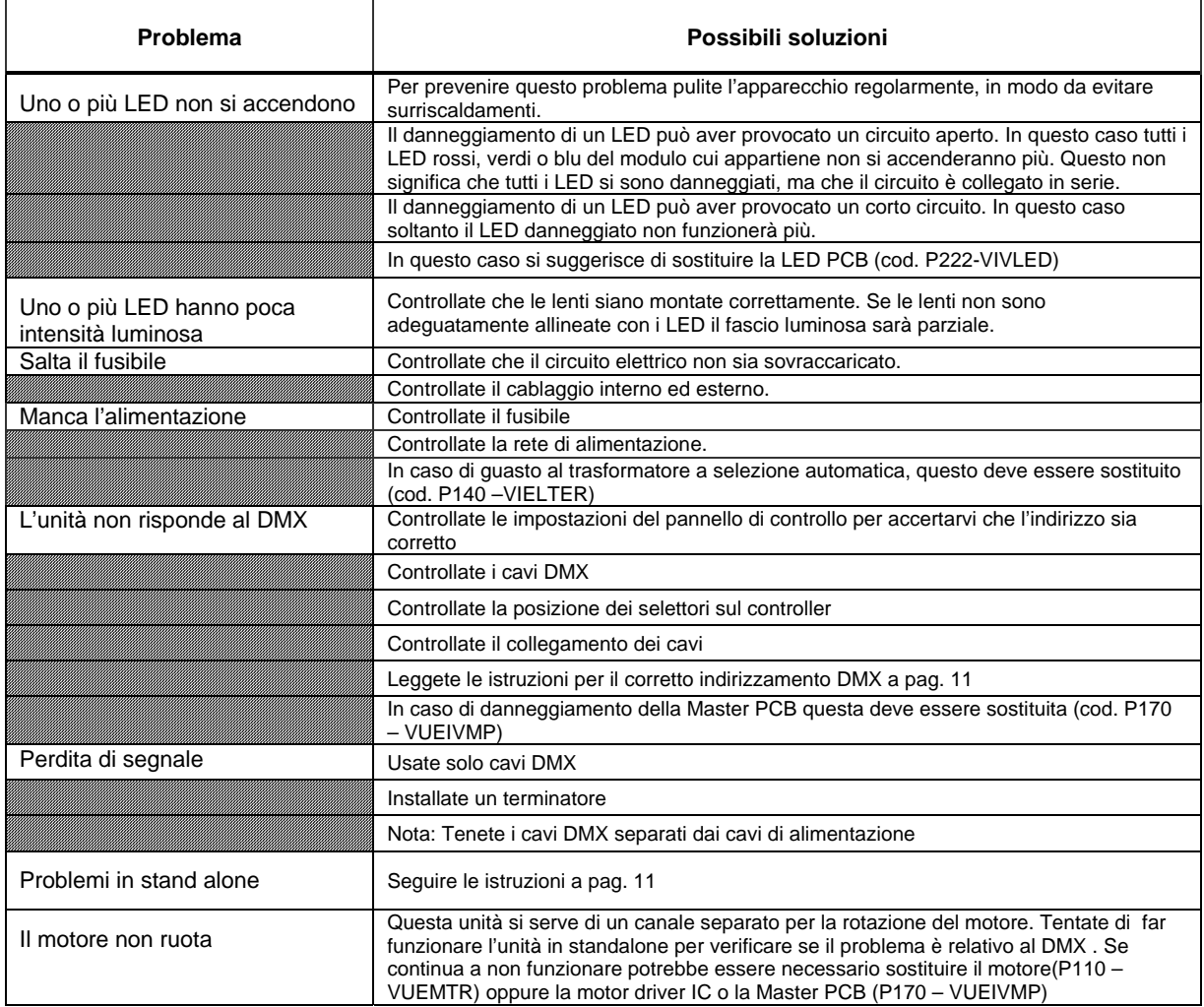

**Se avete ulteriori problemi contattate il centro assistenza (vedi pagina seguente).** 

 $\overline{1}$ 

#### **Assistenza tecnica**

KARMA ITALIANA SRL VIA GOZZANO 38/BIS 21052 BUSTO ARSIZIO (VA) - ITALIA (Email): assistenza@karmaitaliana.it Tel.: +39 0331/628244 Fax +39 0331/622470 Sito internet: www.karmaitaliana.it

# **5. APPENDICE**

#### **Fondamenti di DMX**

In una connessione DMX 512 ci sono 512 canali. I canali possono essere assegnati in vari modi. Un apparecchio compatibile col DMX 512 necessita di uno o più canali sequenziali. L'utente deve assegnare un indirizzo di partenza indicante il primo canale occupato nella centralina. Ci sono diversi tipi di apparecchi gestibili tramite DMX, ciascuno richiedente un numero totale di canali variabile. Bisogna pianificare la scelta dell'indirizzo di partenza in modo da non far mai sovrapporre i canali, onde evitare un funzionamento non corretto dell'apparecchio. Tuttavia si può usare lo stesso indirizzo di partenza su più apparecchi a condizione se si desidera ottenere un loro movimento all'unisono . In pratica essi saranno collegati in modalità slave e risponderanno tutti allo stesso modo.

Gli apparecchi DMX sono concepiti per ricevere dati tramite collegamento seriale Daisy Chain. Questo tipo di collegamento si ha quando l'uscita dati di un apparecchio è connessa all'ingresso dati del successivo. L'ordine in cui gli apparecchi sono collegati non ha importanza e non incide su come la centralina comunica con ciascuno di essi. Utilizzare l'ordine in cui il cablaggio è più semplice e diretto. Collegate gli apparecchi utilizzando cavi schermati con coppia di due conduttori ritorti. Il pin 1 è la connessione schermata, il pin 2 è il data negativo (S-) e il pin 3 è il data positivo (S+)

#### **Manutenzione generale**

Per conservare un rendimento ottimale e limitare i danni da usura gli apparecchi devono essere puliti frequentemente (di norma almeno 2 volte al mese). La polvere riduce la luminosità e può provocare surriscaldamento. Questo diminuisce la durata delle lampade e accresce il logorio delle parti meccaniche. Accertatevi che l'apparecchio sia spento prima di procedure con la manutenzione.

Staccate la spina. Usate un compressore o una spazzola morbida per rimuovere la polvere accumulate sulle prese d'aria esterne e sui componenti interni. Pulite i vetri ad apparecchio freddo con una soluzione delicate di detergente per vetri o alcool isopropile e un panno morbido in cotone o specifico per lenti. Applicate la soluzione sul panno e detergete portando lo sporco verso l'esterno della lente. Pulite delicatamente i componenti ottici fino a togliere la polvere e l'opacità.

Per ottimizzare l'intensità luminosa è necessario effettuare periodicamente la pulizia interna ed esterna di lenti e specchi. La pulizia dovrà essere effettuata con maggior frequenza se l'apparecchio è collocate in ambienti con umidità, polvere e fumo. Pulite con un panno morbido utilizzando un normale detergente per vetri e asciugate accuratamente. Pulite le ottiche esterne almeno ogni 20 giorni e quelle interne almeno ogni 30/60 giorni.

#### **Procedura di reso**

Il materiale deve essere reso in porto franco e nell'imballo originale, previa richiesta di autorizzazione alla KARMA ITALIANA srl. I prodotti resi senza autorizzazione verranno respinti. Imballate accuratamente l'apparecchio: la responsabilità dei danni da trasporto per cattivo imballaggio verrà attribuita al cliente. La KARMA ITALIANA SRL si riserva il diritto di decidere se riparare o sostituire il prodotto.

Per richiedere l'autorizzazione al reso andate sul nostro sito **www.karmaitaliana.it** e premete il **tasto "ASSISTENZA" sulla home page.** 

#### **Reclami**

I reclami per danno da trasporto verranno accettati soltanto se al momento della ricezione della merce sarà stata apposta riserva specifica sul documento del corriere. Qualunque altro reclamo per materiale incompleto o non integro per ragioni indipendenti dal trasporto dovrà essere effettuato entro e non oltre 7 giorni dalla ricezione del prodotto.

# **Diagramma esploso**

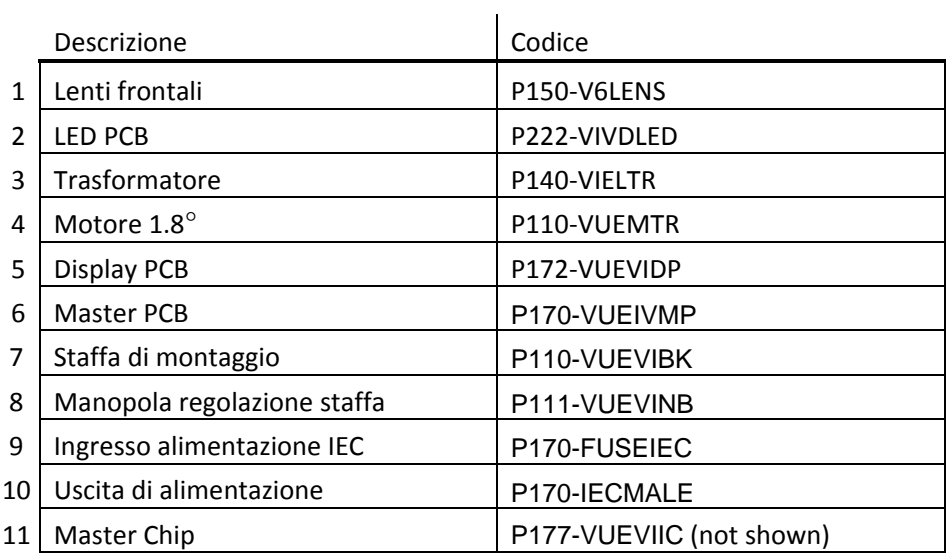

Vue™ 6.1 User Manual 2009-01-12/15:40

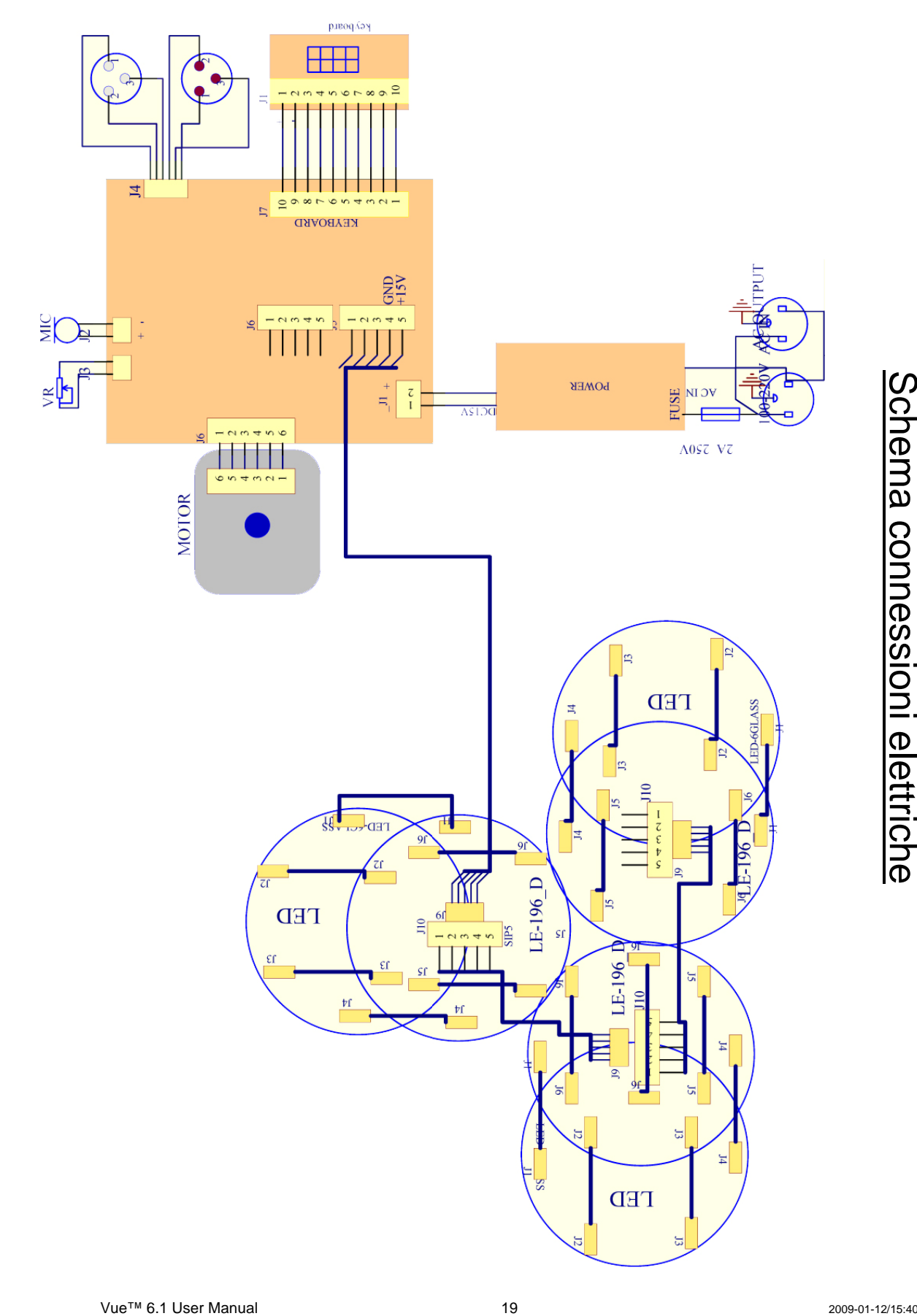

#### Specifiche tecniche

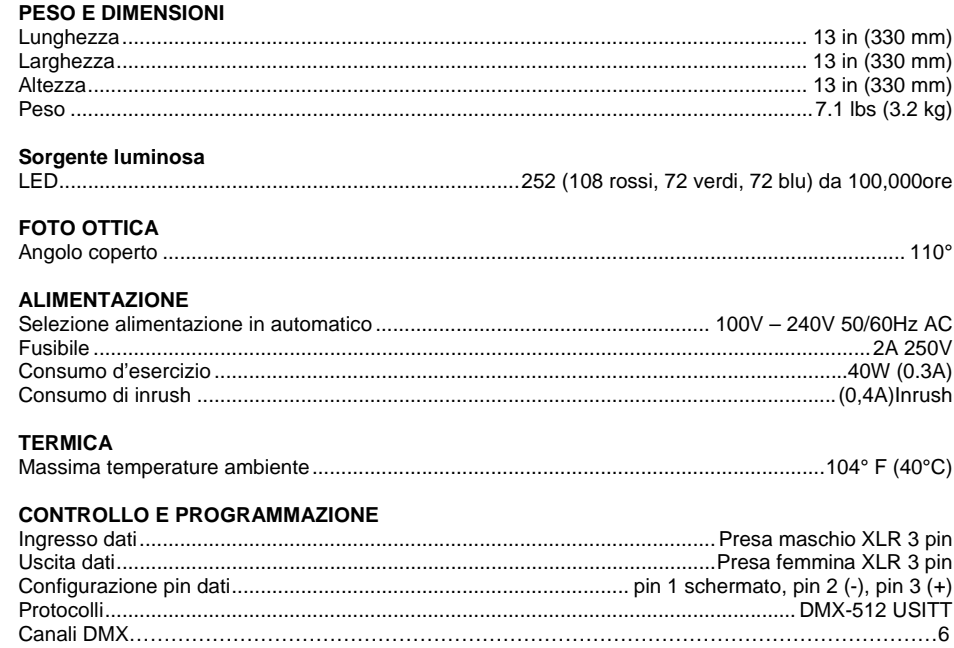